## **Anchor Makro**

Innerhalb einer Seite können Sie Sprungmarken (Anker) setzen. Zu diesen Ankern können Sie mit einer Verlinkung springen. Nutzen Sie auf einer Seite die Überschriften-Elemente, so stellen die Überschriften automatisch Anker dar zu denen Sie springen können.

Wenn Sie die Funktion von Ankern verwenden wollen, achten Sie bitte darauf, dass Sie keine Sonderzeichen im Titel der Seite haben. Λ Zeichen, wie ", ', ?, / etc. sollten strengstens vermieden werden.

## Anleitung

## **Erstellen mittels Formatierungsleiste**

- 1. Klicken Sie in der Formatierungsleiste auf **Einfügen > Andere Makros**
- 2. Im Suchfeld geben Sie "ank" ein
- 3. Wählen Sie das Makro **Anker** aus.
- 4. Im folgenden Dialogfenster legen Sie den Namen des Ankers fest.

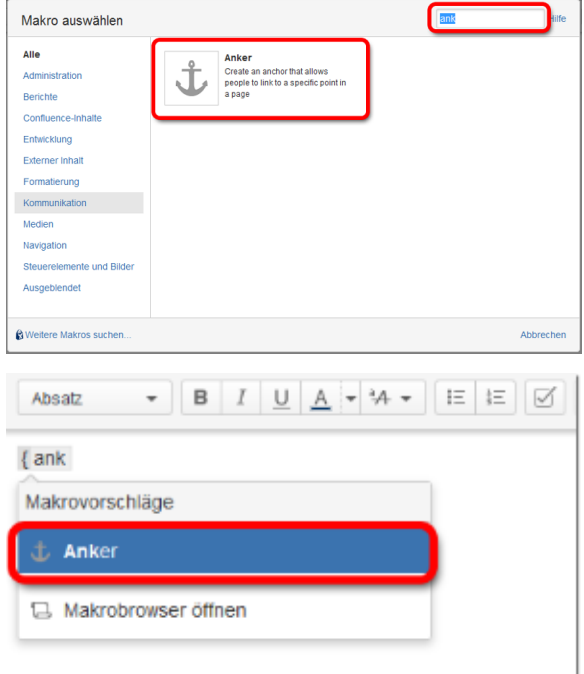

 $\mathbf{L}_{\text{free}}$ 

**Tank** 

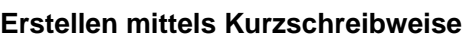

- 1. Im Editor fügen Sie das Makro 'Anker' hinzu in dem Sie die "**{ank** " eingeben und das Makro auswählen.
- 2. Es öffnet sich ein Dialogfenster in dem Sie den Namen des Ankers festlegen können.

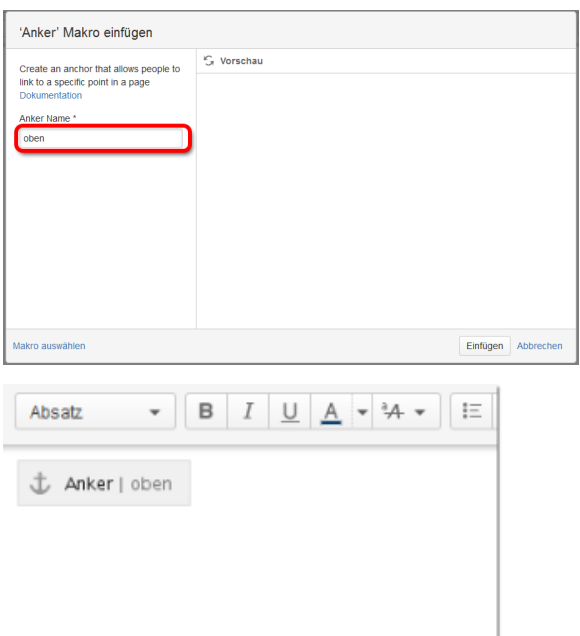

Der fertige Anker sieht dann wie folgt aus:

Jetzt können Sie den Anker als Verweis-Quelle nutzen. Informationen, wie man einen Anker als Verweis([L](https://wiki.htw-berlin.de/confluence/display/hilfe/Links)ink) verwendet, befinden sich auf der Seite L [inks.](https://wiki.htw-berlin.de/confluence/display/hilfe/Links)

## **Quelle**

- <https://confluence.atlassian.com/doc/anchors-139442.html>
- [Links](https://wiki.htw-berlin.de/confluence/display/hilfe/Links)